# **Evolvix 0.2.0 Manual**

*Release 0.2.0*

**The Evolvix Team**

July 19, 2014

#### **CONTENTS**

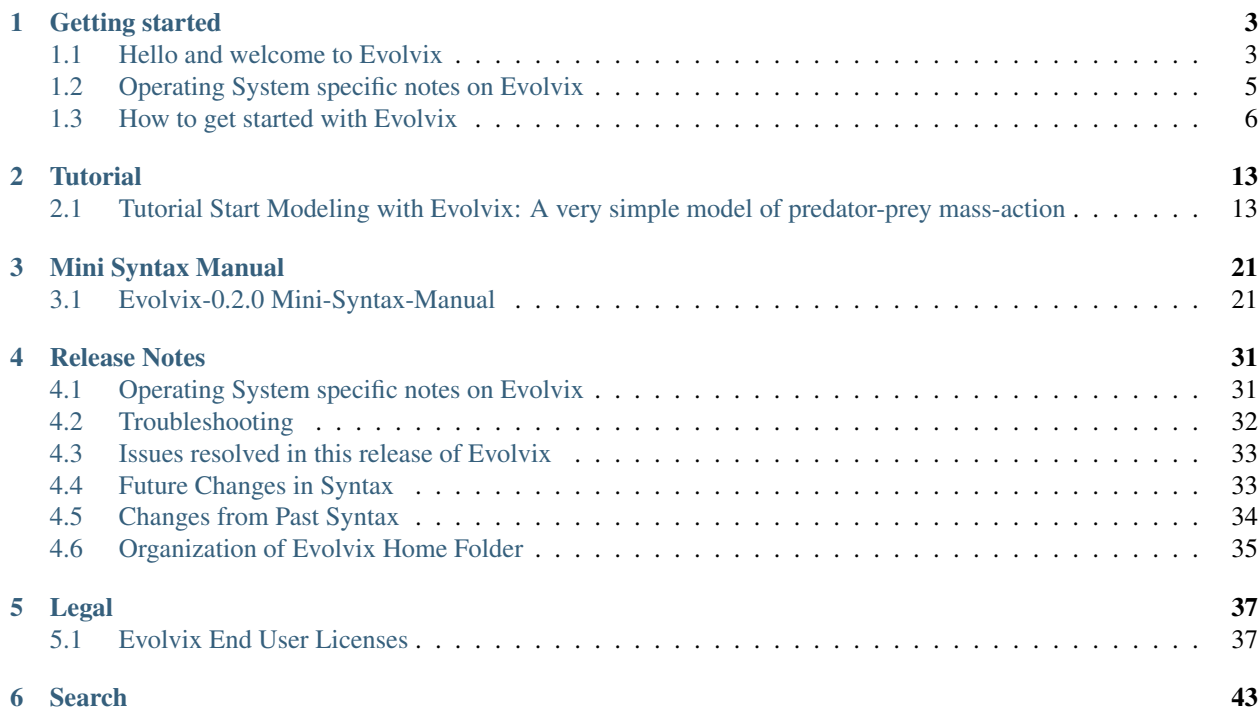

The Evolvix vision is to make rigorous modeling easy.

This documentation is one step in that direction. We know we have a long way to go, which is why this release and documentation is still in the prototype stage. We have tons of ideas and a great lineup of features that we are working to implement, but that shouldn't overshadow your input. To make Evolvix usable, we need *your* input as well.

Quick-start instructions for the impatient are here.

If you have feedback or suggestions for improvement, please contact us here:

<http://evolvix.org/contact/>

We'd like to hear about what you need to work productively in Evolvix. We'd like to hear especially about what problems you have with Evolvix.

We appreciate your help and patience while we work through the many issues and inconveniences that come with prototypes. We believe it will be worth the wait and the effort.

The version of Evolvix installed in this folder is:

```
| Evolvix 0.2.0
| Release date 2014-07-18
|
| Brought to you by
|
| The Evolvix Team
| Laboratory of Genetics
| Wisconsin Institute for Discovery
| University of Wisconsin-Madison
| + Laurence Loewe, Creator of Evolvix, Project leader
| + Seth Keel, Lead Developer, Systems Integration
| + Kurt Ehlert, Core Developer, Diverse Algorithms and Stochastic Simulator
| + Iratxo Flores-Lorca, Core Developer, Deterministic Simulator, TimeSeries, R-Plots
| + Jacob Goldfinger, Documentation writing and generation setup, Usability Testing
```
More details and updates can be found here:

Background <http://evolvix.org/about> Tutorials <http://evolvix.org/tutorial> Downloads <http://evolvix.org/download> Contacts <http://evolvix.org/contact/>

### **CHAPTER**

# **ONE**

# **GETTING STARTED**

# <span id="page-6-1"></span><span id="page-6-0"></span>**1.1 Hello and welcome to Evolvix**

# **1.1.1 Quick-start for the impatient**

A quick quide on basic use of Evolvix is in section How to get started with Evolvix.

In a new Evolvix installation the file:

Default\_Quest.Evolvix.txt

should be in the main Evolvix folder. It contains a simple demo simulation. To start this, go to the command line, navigate to the main Evolvix folder and type:

./Evolvix

To call your own Quest-file, add its name on the same line. This will cause Evolvix to parse the default Quest file, run the simulations, write the raw data to the results folder and call the statistical programming language R (if installed) to plot the results.

From time to time updates and new tutorials will be published at

<http://evolvix.org/tutorial>

# **1.1.2 How to use the online help**

Here are links to all documentation shipped with your installation.

Our goal:

Give you everything about Evolvix you need to know, where you need to know it.

And that's right in the middle an Evolvix session where you forgot the syntax of some feature you know exists.

Evolvix is being designed to maximize ease of reading, as code is read more often than written. That comes with a trade-off: it is a bit harder to write such code, as it needs to use the precise words, so the computer can recognize it. It is hard to precisely memorize all the carefully crafted sentences that define the syntax of Evolvix. Even we as developers sometimes forget the precise wording on options we don't use a lot.

However, that is not a real problem, as we all usually have a computer with a browser around when coding. In principle we can:

- easily look up documentation that is readily available and
- copy and paste example code from there, as
- adjusting example code is very easy after all.

We aim to develop this Evolvix online help system to provide all details needed for making this work. So if this is your personal Evolvix installation, best make sure you always have the main Evolvix documentation close by in your browser:

Bookmark a link to the Table of Content of the Evolvix Documentation

Do it now! On that page there is also a search field, where you can enter any term and start a local search of all documentation files directly.

After packaging this release of Evolvix, additional information may have become available on <http://evolvix.org>

- more example models
- hot updates on quirks or known bugs of this release, while it is maintained
- new general tricks on how one can use Evolvix in general
- new releases of Evolvix

### **1.1.3 Starting the Evolvix online help from the commandline**

When you are working in the main Evolvix folder at the command line and need to look something up, but don't have bookmarks for the Evolvix documentation, you can always find it here:

MacOSX command-line:

```
type "open help.html"
(or only "open help" or less and hit the "tab" key to auto-complete)
hit "enter" to start your default browser
```
Windows command-line:

```
type "start help.html"
(or only "start help" or less and hit the "tab" key to auto-complete)
hit "enter" to start your default browser
```
Linux command-line:

```
type "xdg-open help.html"
(or only "xdg-open help" or less and hit the "tab" key to auto-complete)
hit "enter" to start your default browser
```
We aim to find the best possible way for making Evolvix help as accessible as possible. So if you would like to see a particular improvement, please do let us know.

### **1.1.4 This software is an early prototype**

Like all very early stage software you will find that this code will have all sorts of rough edges and issues associated with it that we did not yet have the time to work out. Please bear with us; we will do what we can to make this more user friendly.

We have tested enough core functionality to believe that it useful at least for some use cases.

If you find any problems with this code, please report them through this form:

```
http://evolvix.org/contact/bug-report
```
What we know about the state of our code is listed in the section "State of the Code". This includes bugs we fixed in this release and bugs we know about but could not yet fix, etc.

Thank you for your patience and for your help.

# <span id="page-8-0"></span>**1.2 Operating System specific notes on Evolvix**

Below is a list of supported operating systems.

If porting Evolvix to an operating system that is not listed here would be hugely helpful to you and others, please let us know. We will then see what we might be able to do.

We are currently focussing more on future developments and technologies to help us set up the best system we can develop. This means we have less resources for porting our system to older platforms. While we try to develop as platform independent as we can, there are limits to what the libraries and tools that we rely on will allow us to do.

Currently Evolvix requires a 64bit CPU.

### **1.2.1 Windows**

This version is currently available in 64bit-release compiled form for

• Windows 7

We have not tested other Windows versions. If you want to become a beta-tester for Windows-releases of Evolvix, please do let us know.

Evolvix on Windows is now a full release version, so no more need to worry about installing Microsoft Visual Studio as with earlier releases of Evolvix.

### **1.2.2 MacOSX: Compatibility notice**

This version is currently available in 64bit-release compiled form for

- Mac OSX 10.9 ("Mavericks")
- Mac OSX 10.8 ("Mountain Lion")

Please use the correspondingly compiled version.

Due to a dependency in the C++ compiler tools that we need, it is currently not possible to offer Evolvix for older MacOSX systems, so we do not support at the moment:

- Mac OSX 10.7 ("Lion")
- Mac OSX 10.6 ("Snow Leopard")

### **1.2.3 Linux: Compatibility notice**

This version is currently available in 64bit-release compiled form for

• Ubuntu 14.04 LTS ("Trusty Tahr")

We have not tested other distributions. We are interested in making Evolvix compatible with other Linux distributions in the future.

# <span id="page-9-0"></span>**1.3 How to get started with Evolvix**

This document will cover:

- Installing Evolvix
- Running Evolvix
- Navigating Evolvix Results

### **1.3.1 Installing Evolvix**

Installing Evolvix is really easy! All you need to do is:

- 1. Download the Evolvix.zip package.
- 2. Unzip the package. This will create a directory named *Evolvix*, which contains everything needed for Evolvix.

Evolvix does not access anything outside of this folder, so put in there all the Quest files you want Evolvix to access.

# **1.3.2 Installing a good source code Editor**

If you never edited what professionals call "source code", then spare yourself the pain and do not use Word or some other text editor that allows formatting etc. There are many free editors that are good enough for starting. Some worth trying (in addition to LightTable):

- MacOSX: TextWrangler from <http://www.barebones.com/products/textwrangler/>
- Windows: NotePad++ from <http://notepad-plus-plus.org>
- Linux: You probably know an appropriate editor; other good ones are:
- Try Sublime (runs anywhere): <http://www.sublimetext.com/3>
- LightTable runs anywhere and is "downloaded from the future": <http://www.lighttable.com>

# **1.3.3 Installing R for plotting**

To have Evolvix automatically produce plots whenever a QuestRun has finished, you need a recent R install on your computer. Download it from <http://www.r-project.org/>

If a Quest completes computation, but plotting either crashes or takes too long (e.g. too much data), then you may want to make sure:

- You have the latest version of R
- You didn't send too much data to R for plotting, eg. by demanding too much precision in TimeSeries.
- You didn't adjust the axes for your plot to demand non-existent logs of negative values.

Our plotting code works with the latest R intall  $(3.1.1)$ , but not with the one before  $(3.1.0)$  whereas older ones where OK mostly. Of couse you can write your own R scripts as all the raw time series data is accessible in the files of a QuestRun.

# **1.3.4 Running Evolvix Efficiently**

The following steps explain how to run Evolvix without wasting much time on navigation and other irrelevant complexities:

- 1. Open a command line interface (CLI)
- 2. Change the working directory to *Evolvix Home Folder*
- 3. Shortcut to *Evolvix Home Folder*
- 4. Check for a Quest file
- 5. Run Evolvix

We know, it would be easier to just press a button for this. We are working on it.

#### **1. Open a command line interface (CLI)**

The first step is to open a CLI application on your computer. These are called by different names depending on the operating system you are using: "Terminal" on OS X, "shell" on linux, and "command prompt" on Windows. Regardless of the name, they all do the same thing. A CLI allows for text-based communication between the user and the computer.

- On Mac OS X, the application *Terminal* is included in the Applications/Utilities folder.
- On Windows, the command prompt can be opened by typing "*cmd*" (without quotes) into the Start Menu search box and pressing enter. You can also open it from Start Menu->Accessories->Command Prompt.
- On many Linux distribution this is called "Terminal" and you can search for it.
- On other Unix like systems, there are many shells, and we will assume if you are using them that you know how to access the CLI or open your favorite shell. (If not, google it)

#### **2. Change the working directory to** *Evolvix Home Folder*

After opening a CLI, we need to make sure we're working within the *Evolvix Home Folder*. This directory was created when we installed Evolvix and contains everything needed for Evolvix to run inside. It is very important and is referred to throughout the documentation by names such as

- Evolvix Home Folder
- Evolvix directory
- Evolvix home directory
- Evolvix home
- Evolvix folder
- Evolvix main folder
- Evolvix main directory

If you know how to use the command line, that is all you need to know. For all others, here is how that works:

To change to this directory, we type a 'change of directory' command into the terminal:

MacOSX, Linux and other Unix systems:

```
cd "file path"/Evolvix
```
Windows:

cd "file path"\Evolvix

Where *cd* is the "change of directory command" and *"file path"* is the file path of your *Evolvix Home Folder*. Depending on where you installed Evolvix, this path can be pretty long.

- *OS X Hint* A useful shortcut is to drag the *Evolvix Home Folder* directly into the terminal window after typing "cd ". Make sure to type the 'space' after cd. In *Terminal*, this will fill in the file path for you.
- *Windows hint* You can right-click the *Evolvix Home Folder* that you unzipped and select properties. The Location identifies the file path to the *Evolvix Home Folder*
- Linux: Let us know your favorite hint and we will put it here.

#### **3. Shortcut to** *Evolvix Home Folder*

If you find yourself traveling to the *Evolvix Home Folder* a lot, you may appreciate the following shortcuts:

MacOSX:

The program "Go2Shell" can be installed on your Mac and then a link to it can be added to the tool-bar that you see in all Finder windows. Download it for free from:

<https://itunes.apple.com/us/app/go2shell/id445770608>

Windows:

As described by [http://www.howtogeek.com/howto/windows-vista/stupid-geek-tricks-open-a-command-prompt](http://www.howtogeek.com/howto/windows-vista/stupid-geek-tricks-open-a-command-prompt-from-the-desktop-right-click-menu/)[from-the-desktop-right-click-menu/](http://www.howtogeek.com/howto/windows-vista/stupid-geek-tricks-open-a-command-prompt-from-the-desktop-right-click-menu/) the following steps are quick on Windows:

```
1. Using the Windows GUI, go to the *Evolvix Home Folder*
  with the Evolvix binary file and have it as an open window.
```
- 2. With the \*Evolvix Home Folder\* window in the foreground: Press shift and bring up the context menu on your mouse.
- 3. Select the entry saying "Open Command Window Here".

```
4. This will open a command line window which has already changed to the right folder.
```
Linux:

Let us know your favorite hint and we will put it here.

#### **4. Check for a Quest File**

For Evolvix to run, we need to have a Quest file in the working directory.

A Quest file contains a description of the Model (Actions, Part) you want to compute and the TimeSeries you want to observe, along with the simulation Task you want performed.

This means that we need a Quest in the *Evolvix Home Folder* that we just cd'd into above.

If you just installed Evolvix, there should be a default demo Quest file named:

Default\_Quest.Evolvix.txt

already there. If you want to run a different Quest file, you need to drag or copy it into the *Evolvix Home Folder*.

### **5. Run Evolvix**

The CLI is working in the *Evolvix Home Folder* and we have a Quest file: now we're ready to run Evolvix! To simulate the model in the default Quest file, we simply type:

MacOSX, Linux and other Unix systems:

./Evolvix

Windows:

Evolvix

Typing the command above runs *Default\_Quest.Evolvix.txt* within the *Evolvix Home Folder*. If we want to run a different Quest within the *Evolvix Home Folder*, we use the following command on Unix systems:

./Evolvix YourQuestFileName.txt

Windows:

Evolvix YourQuestFileName.txt

Where *YourQuestFileName.txt* is the Quest file that we added to the *Evolvix Home Folder*.

#### **6. Removing Errors**

Successful modeling is essentially an exercise in removing errors at different levels:

- Syntax Errors
- Modeling Errors
- Visualization Problems

Visualization Problems.

Unless you are an R expert and are happy to write your own scripts, there is little you can configure out of the box in Evolvix 0.2.0; the exceptions are simple plot axes labels etc, see this file in the Evolvix Home Folder, which should be pretty self-explanatory:

Quest.Plot.Configuration.R

It is copied along with the Quest Source Code to the Archive that holds the information on a QuestRun.

Modeling Errors.

These are the hardest to catch, as they require a solid understanding of complex dynamic biological networks if that is being modeled. Often small parameter combination changes can have huge effects in terms of population sizes and computing times.

If your simulation does not end as expected, try a smaller simulation, i.e. one where there are smaller Part Amounts.

Also, watch out for parts that are unintended. For example:

Rabbit, Rabbits

are two Parts that are as different to the computer as Rabbit and Fox. However, chances are, the real difference is just a typo. Future versions of Evolvix will have facilities to catch such problems automatically. But for now it is up to the modeler to ensure that all spellings are correct.

Parser Errors.

If there are any typos or wrong syntax statements in the Quest, the parser will spit out Error Messages.

Do pay attention to these. Sometimes a simulation can run seemingly OK despite wrong input, generating results that could keep many biologists puzzled for a long time if it weren't clear that they are essentially caused by a bug.

Were there any parser errors?

Check this before you puzzle about weird biology. If you see this pattern:

========== Parse Start ========== ========== Parse End ==========

With nothing in between as above, the parser was happy and did not report any errors.

An error looks like this:

```
'' ========== Parse Start ==========
*** Oops! The Evolvix Parser had problems understanding your code near the following position:
   Filename : /Users/.../Default_Quest.Evolvix.txt
   Linenumber : 28 Position in line : 13
   Error reason is probably : syntax error...
       For Experts :
       Error Type: 0 Meaning: Unexpected token
       Problem may be near:
       [Index: 167 (Start: -377477821-Stop: -377477818) ='Info', type<16> Line: 28 LinePos:12]
            ========== Parse End ==========
''
```
The currently employed parsing technology sometimes produces a long list of errors that are really only caused by one or a few real errors. We are looking into ways for how to produce better error messages.

Above, the useful information is mostly the Linenumber / Position, and a few strings that indicate what might cause the parser to fail.

#### **7. Output of a successful QuestRun**

Evolvix produces the following sample output on the command line (with a bit more whitespace):

```
''Welcome to Evolvix!
 Version 0.2.0 will now process your Quest file.
 Processing quest file: "/Users/..../Evolvix_0.2.0_OS_X_10.9_Release/Default_Quest.Evolvix.txt"
 ========== Parse Start ==========
 ========== Parse End ==========
 *****************
 Using processed Quest file Default_Quest.Evolvix.txt.20140719_012351.epb.
 Evolvix Worker Version 0.2.0 is starting.
 Initializing the DAE_IDAS_Dense Worker
 Starting the DAE_IDAS_Dense Worker
 Plotting data produced by the worker
 Plotting complete
 *****************
 A copy of the new PDFs and raw time series data is in Results/Most_Recent.
 The new data is archived in Results/Temporary/eData_2014-07-19__01h23m51s
 Run_and_Plot.sh script completed. Exiting. ''
```
It shows the various phases of a run and can be helpful for determining, where something went wrong.

# **1.3.5 Navigating Evolvix**

Running a Quest will automatically produce and open the file *TS\_Overview*, which contains the following (TS stands for TimeSeries):

- A TimeSeries with every Part together
- A TimeSeries for each Part individually

But this is just the overview of the results. The actual results are stored in the *Results* directory, which has three subdirectories:

- Most Recent
- Temporary
- Saved

#### **1. Most\_Recent**

The *Most\_Recent* directory contains all of the results of the most recent Quest run. The *PDFs* subdirectory contains the *TS\_Overview* as well as all plots of individual TimeSeries that were defined within the Quest. The *Quest* subdirectory contains a copy of the Quest file. The *Raw\_Time\_Series* subdirectory contains .txt files of each of the defined TimeSeries. These .txt files are used to create the defined TimeSeries plots.

### **2. Temporary**

The *Temporary* directory contains a separate subdirectory for all Quest runs. Like *Most\_Recent*, each of these subdirectories contain *PDFs*, *Quest*, and *Raw\_Time\_Series* folders. Each subdirectory has a timestamp in its name to indicate when the Quest ran that created this directory.

#### **3. Saved and deleted Quests**

Move any Quest folders that you want to keep to the folder

Saved\_(=moved\_here\_by\_you)

or some equivalent folder of your choice.

This makes it very easy to throw away many uninteresting QuestRuns, something you will be doing a lot when you work with Evolvix. To do this just select all Runs to be deleted in the

Temporary

folder and delete them by moving them to your Trash. That's it.

Just make sure your important QuestRun Results have been moved to your "Saved" folder before.

When using a git repository, results in the *Temporary* and *Most* Recent directory will not be included in any commits (see the ".gitignore" file in the Evolvix Home Folder).

We set up the *Saved\_(=moved\_here\_by\_you)* directory so that files in it will be included in git commits.

However, you must manually drag desired results from *Temporary* to *Saved*. Running Evolvix will never produce results in *Saved*.

### **CHAPTER**

**TWO**

# **TUTORIAL**

# <span id="page-16-1"></span><span id="page-16-0"></span>**2.1 Tutorial Start Modeling with Evolvix: A very simple model of predator-prey mass-action**

by Jacob GoldFinger

Here we will cover:

- A very brief introduction to Evolvix and mathematical modeling
- How to convert a simple biological model into Evolvix code
- How to use Evolvix to obtain information about this system

## **2.1.1 Quests, question and mathematical models**

A Quest is a pursuit made in order to obtain something. Creating an Evolvix Quest allows us to obtain information about the model of a biological system by simulating it with the goal to answer a question.

A mathematical model describes a system in a particular mathematical form that builds on well defined assumptions and facilitates the computation of various properties of interest. There are various mathematical forms that are frequently used for building models of biological (and other) systems. Some of them are easier to compose than others.

Evolvix provides a form that makes it relatively simple to describe a broad range of models. Once described in Evolvix, a particular model can be converted automatically into various mathematical forms that facilitate particular specific analyses or simulation techniques.

It is important when building and analyzing mathematical models to keep the question in mind that motivated the construction of the model, otherwise we risk creating a model that answers a question that nobody asked. Our question is what we seek to know about a system and if we build a good model, this question will profoundly affect what we include into our model and what we abstract away or ignore. Because of this importance, Evolvix provides a way to make such motivating questions first-class citizens in the Evolvix code that describes models and simulation tasks.

In this first lesson we will use a very simple biological model that consists of Snowshoe Hares (the prey) and Canada Lynx (the predators). We will create an Evolvix Quest to answer the Question of how many hares and lynx can we expect in five years if we start with specific population counts and defined rates of birth and death.

The steps we will follow to create our Quest will be:

- 1. Define the Quest and Question
- 2. Define the Initial Amounts of the Parts
- 3. Define the Actions
- 4. Define the Simulation

Let's make a Quest!

### **2.1.2 1. Define the Quest and Question**

The first step is to define our Question. This Question motivates our Quest for answers, which we will obtain in the form of simulation results after a defined simulation Tasks have been completed.

In this example, we want to know how many hares and lynx there will be after five years if we start with 27000 hares and 8500 lynx.

Let's begin by defining an Evolvix Quest and documenting our Question:

```
Evolvix Quest {
      Question: ''How many hares and lynx will there be in five years?''
      ''''''
      We assume a starting point of
         27000 Snowshoe Hares (have always enough to eat) and
         8500 Canada Lynx (only eat Hares)
      in the study area, which we assume to be closed
      (no migration in our out of that part of Canada).
      We also assume that no other species interact with either and
      that the environment is constant enough and that
      our birth and death rates are correct and don't change over the
      time horizon we are interested in.
      ''''''''
```
}

Here we have declared that our Quest is devoted to answering the question specified. A one-line-summary of the Question is provided first (in single-double quotes) and additional details are provided later (in triple-double quotes). Later we will learn that this structure here is called an "InfoBlock" and that it can carry a great amount of details.

Now that we have begun our Quest by defining our Question, we are ready to describe those aspects of our system that we think are important for answering our Question.

# **2.1.3 2. Define the Initial Amounts of the Parts**

A model in Evolvix consists of Parts and Actions.

- Parts are the basic elements of a system. In our system there are two Parts: Hares and Lynx.
- Actions are the events within the system that change the Amounts of our Parts. We will discuss Actions in the next section.

Our Question is asking about the Amount of Hares and Lynx that will be there in five years. To compute this, we need to define somewhere in our Quest how many Hares and Lynx there are now.

In Evolvix we can do this with the "Initial Amount" phrase. It specifies

- a Part identifier and
- an Amount, which is assigned to the Part at the start of a simulation.

Formally:

```
Initial Amount of PartName = AmountNumber
```
where the *PartName* and *AmountNumber* are substituted appropriately. Let's define the Initial Amount for the Parts in our Quest, which is the number of Hares and Lynx there are right now (year 0):

**Initial Amount** of Hares = 27000 **Initial Amount** of Lynx = 8500

To state the obvious, these lines describe a system that consists of 27000 Hares and 8500 Lynx initially.

Please note that Hares and Lynx are capitalized. Evolvix is case-sensitive: if we capitalize a Part name anywhere, we must capitalize it always.

Now that we've defined the Initial Amounts, we can move on to describe the events that change these Amounts: the Actions.

### **2.1.4 3. Define the Actions**

The Amounts of Hares and Lynx present in the system are constantly changing. In Evolvix, we use **Actions** to represent these changes. Every Action has a Rate that describes how often these changes occur (more often = higher Rate = higher Frequency = lower waiting time between events). Our system consists of four Actions and we will cover each of them in detail.

To define an Action we need to specify:

- The consumed Part(s) ("Input")
- The produced Part(s) ("Output")
- The Rate at which the Action occurs

All of this is very similar to a the concept of chemical reactions, where:

Input\_Molecule\_A + B ----[react to produce]-----> Output\_Molecule\_C

Indeed, Evolvix is using a syntax that mimics this way of writing chemical reactions. The reaction above would be written as the following Action in Evolvix:

**Action** { Input\_Molecule\_A + B ------> Output\_Molecule\_C }

Note that neither of the Actions above had specified a Rate. In Evolvix this would mean that we can automatically assume a standard rate of 1.

If we are working in a big system and want to make it easy to specify which Action we are discussing, then we can also specify a:

- UserName like for example: MyFirst\_Action and a
- UserIndex which can just number all actions in the model in a sequence.

This translates into the following syntax example, where we made the standard rate explicit:

```
Action UserIndex UserName { Input_Consumed_1 + Input_Consumed_2 ---[ Rate = 1 ]---> Output
```
Now back to hares and lynx. Before we code our Actions, it is important to think about the Question we are asking and the assumptions we make. We listed the most important assumptions as part of the details of the Question we specified when defining our Quest.

These assumptions mean that our system consists solely of Snowshoe Hares and Canada Lynx. While other animals are certainly present in the real system, we assume that their presence has no effect on the Hares-Lynx system and can thus be ignored in our model. Another assumption we make is an unlimited supply of food for Hares, so we do not need to model vegetation either.

These assumptions lead us to create four Actions for our Quest which implements what is known as the "Lotka-Volterra model of predator-prey dynamics" (see the more info on this model at the end of this lesson).

In qualitative terms, these Actions are:

1. The Hares population increases due to the Hares breeding

- 2. The Hares population decreases due to Lynx eating Hares
- 3. The Lynx population increases due to Lynx breeding (to do so, they must consume enough Hares)
- 4. The Lynx population decreases due to some Lynx dying of starvation

Let's convert these qualitative descriptions into valid Evolvix Actions by using the Action blue-print presented above. Details on how we obtained the the following rates are discussed at the end of this lesson.

Action 1: The Hares population increases due to the Hares breeding

**Action** 1 Hares\_Breeding  $\{ 1 \text{ Hares }---[\text{ Rate } = 1.5 ]---> 2 \text{ Hares } \}$ 

This Action states that on average Hares reproduce into two Hares at an effective rate of 1.5 times per year.

Action 2: The Hares population decreases due to Lynx killing Hares

**Action** 2 Lynx\_Eating { 1 Hares + 1 Lynx ---[ Rate = 0.000225 ]---> 1 Lynx }

This Action states that on average at a rate of 0.000225 times a year, one of the Lynx kills one of the Hares.

Action 3: The Lynx population increases due to Lynx eating Hares

**Action** Lynx\_Breeding {  $1$  Lynx +  $1$  Hares  $---$  [ Rate =  $0.000045$  ] $--->$   $2$  Lynx }

This Action states that on average at a rate of 0.000045 times a year, one of the Lynx consumes one of the Hares to produces an additional Lynx. This may be confusing; note that this Action is very similar to Action 2. This will also be addressed in the supplement.

Action 4: The Lynx population decreases due to some Lynx dying from starvation

**Action** Lynx\_Dying {  $1$  Lynx  $---$  [ Rate =  $0.225$ ]  $---> 0$  Lynx }

This Action states that on average at a rate of 0.225 times year, a Lynx will die from starvation.

Now that we have defined all of our Actions, we only have one step remaining: to define our simulation!

### **2.1.5 4. Define the Simulation**

The purpose of a Quest is to answer a Question about a biological system. We asked the Question in step one. We converted our system into a series of Parts and Actions in steps two and three. To complete our Quest, we will **Simulate** our system in a manner that is sufficient to answer our Question.

There are two broad classes of simulations in Evolvix: deterministic and stochastic. Stochastic simulations include randomness while deterministic simulations do not. This means that every time we run the same deterministic simulation of the same system, we will get the same results. For this tutorial, we will use a deterministic simulation.

Our Question asked: "how many Lynx and Hares will there be in five years?". We will Simulate our system deterministically for five years to answer this Question:

**Simulate** deterministically until 5

And that's it! The Simulation we have defined is sufficient to answer our Question. We have now completed our Quest!

### **2.1.6 Summary**

We began this lesson with a discussion of Evolvix and mathematical modeling. We then discussed Quests and the procedure to construct one. The four steps to create a Quest are:

- 1. Define the Quest and Question
- 2. Define the Initial Amounts of the Parts
- 3. Define the Actions
- 4. Define the Simulation

Step one asks what we want to know about our biological system. Steps two and three convert that system into a usable format. Step four simulates the system to get us the information we want to know.

Let's look at the complete Quest:

**Evolvix Quest** { **Question**: How many hares and lynx will there be in five years? }

```
Initial Amount of Hares = 27000
Initial Amount of Lynx = 8500
Action Hares_Breeding { 1 Hares ---[ Rate = 1.5 ]---> 2 Hares}
Action Lynx Eating { 1 Hares + 1 Lynx ---[ Rate = 0.000225 ]---> 1 Lynx }
Action Lynx_Breeding { 1 Hares + 1 Lynx ---[ Rate = 0.000045 ]---> 2 Lynx }
Action Lynx_Dying { 1 Lynx ---[ Rate = 0.225 ]---> 0 Lynx }
```

```
Simulate deterministically until 5
```
### **2.1.7 Supplementary Info**

We used the Lotka-Volterra equations for predator-prey dynamics to create the Actions in this lesson.

$$
\frac{dHares}{dt} = (1.5 * Hares) - (0.000225 * Hares * Lynx)
$$

$$
\frac{dLynx}{dt} = (0.000045 * Hares * Lynx) - (0.225 * Lynx)
$$

Because the Lotka-Volterra model is so old, we were unable to find a specific paper that describes the interaction between the Snowshoe Hare and the Canada Lynx using that model. We were, however, able to find long-term data that suggest that both Hare  $^1$  $^1$  and Lynx  $^2$  $^2$  populations fluctuate in an 8-11 year cycle. It has also been verified that the Lynx population cycle follows the Hare population cycle<sup>[3](#page-20-2)</sup>. We created our own parameters for the Lotka-Volterra equations that created oscillations similar to these 8-11 year experimentally-proven oscillations, using the same population data that these papers used.

The four Actions in the paper are based off the four terms of the two Lotka-Volterra equations.

The first term in the first equation, *1.5 \* Hares* , corresponds with the first Action: HaresBreeding. On average over the entire Hare population, each Hare produces another Hare at a rate of 1.5.

You may have been confused by the similarity between the second and third Actions; LynxEating and LynxBreeding, which correspond to the second term of the first equation, *-0.000225* \* *Hares* \* Lynx, and the first term of the second equation *0.000045 \* Hares \* Lynx* , respectively. Whenever a Hare and a Lynx meet, the Lynx kills the Hare. Both of these Actions describe this interaction. However, Lynx eat Hares to use them as a energy source. Once they have consumed enough Hares, they will have gathered enough energy to reproduce. The Action HaresKilled states that a Lynx kills a Hare, but *does not* produce a Lynx from this kill, at a rate of 0.000225. The Action LynxBreeding states that a Lynx kills a hare, and *does* produce another Lynx from this kill, at a rate of 0.000045. To simplify this explanation, look at the ratio of the rates. 0.000225:0.000045 is the same as the ratio 5:1. You can think of these two Actions together as: it takes six Hares for a Lynx to gather enough energy to reproduce.

The second term of the second equation *0.225 \* Lynx* corresponds with the fourth Action: LynxDying. When a Lynx fails to consume any Hares, it will die. On average over the entire Lynx population, a Lynx dies at a rate of 0.225.

<span id="page-20-0"></span><sup>&</sup>lt;sup>1</sup> MacLulich DA (1957) The place of change in population processes. Journal of Wildlife Management 21: 293-299.'

<span id="page-20-2"></span><span id="page-20-1"></span><sup>2</sup> Elton C, Nicholson M (1942) The ten-year cycle in the numbers of the lynx in Canada. Journal of Animal Ecology 11: 215-244.

<sup>3</sup> Tyson R, Haines S, Hodges KE (2010) Modelling the Canada lynx and snowshoe hare population cycle: the role of specialist predators. Theoretical Ecology 3: 97-111.

A similar tutorial on a one page poster, also using an assumed model of Hares and Lynx to demonstrate how to define a simple Evolvix model in principle. Before the next reto demonstrate how to define a simple Evolvix model in principle. lease of Evolvix, more tutorials may become available online at <http://evolvix.org/tutorial>

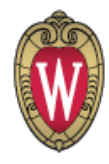

# **Getting started with Evolvix**

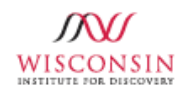

**Laurence Loewe** Laboratory of Genetics and Wisconsin Institute for Discovery University of Wisconsin-Madison

**What You** Know...

Informal Predator-Prey Model

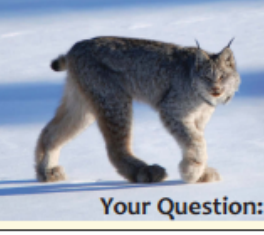

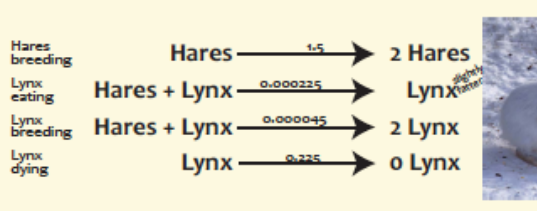

**Your Question:** 

 $\rightarrow$  B A – **Syntax Ideas:** Action {  $A$  --[Rate=50]--> B } 1. Arrows: 2. Brackets: {Stuff belonging together } 3. Comments: // One-line comment

# **Using Evolvix...**

To investigate some aspect of our world in Evolvix, we define an Evolvix Quest. It contains all relevant Models that describe our study system, all Queries that describe what types of results we are interested in, and all Tasks that describe how the Models need to be analyzed to answer queries.

A Model describes all Parts we judge to be relevant for our study and all Actions that change these Parts. Simulations running in Tasks also need to know how often Actions occur and initial amounts of all Parts.

Example: In our predator-prey model the Actions are life-history events like birth, feeding and death. The Parts are 'Hares' and 'Lynx'.

As experienced modellers know, good models are built for a purpose, usually to answer a question. This question provides focus to the modeling and helps to cut irrelevant details (e.g. we do not model snowflakes in our example above). To encourage awareness of that key question, Evolvix will demand that a Quest states at least one Question. It is easy to document much, much more using so called InfoBlocks.

Simplified Evolvix. To make it easier to get started, Evolvix can define a global Model, Query and Task automatically by using the simplified syntax on this poster. A more detailed syntax is being developed for more complicated Quests.

**Purpose of Evolvix: Make Modeling Easy:** (i) easy to describe a model, (ii) easy to say what needs to be analyzed in a model, (iii) easy to switch between different methods of analysis, (iv) easy to process results, (v) and easy to document it all since more time is spent reading code than writing it.

Can we observe simple predator-prey cycles?

We keep the arrow! The code shown is valid Evolvix. Length of arrows doesn't matter; add dashes for looks. Curly brackets {} are like 'begin' and 'end' statements: they enclose things that belong together in a clause.  $\left| \cdot \right|$  <-start of multi-line comment and its end->  $\left| \cdot \right|$ 

# ... turns into computable code

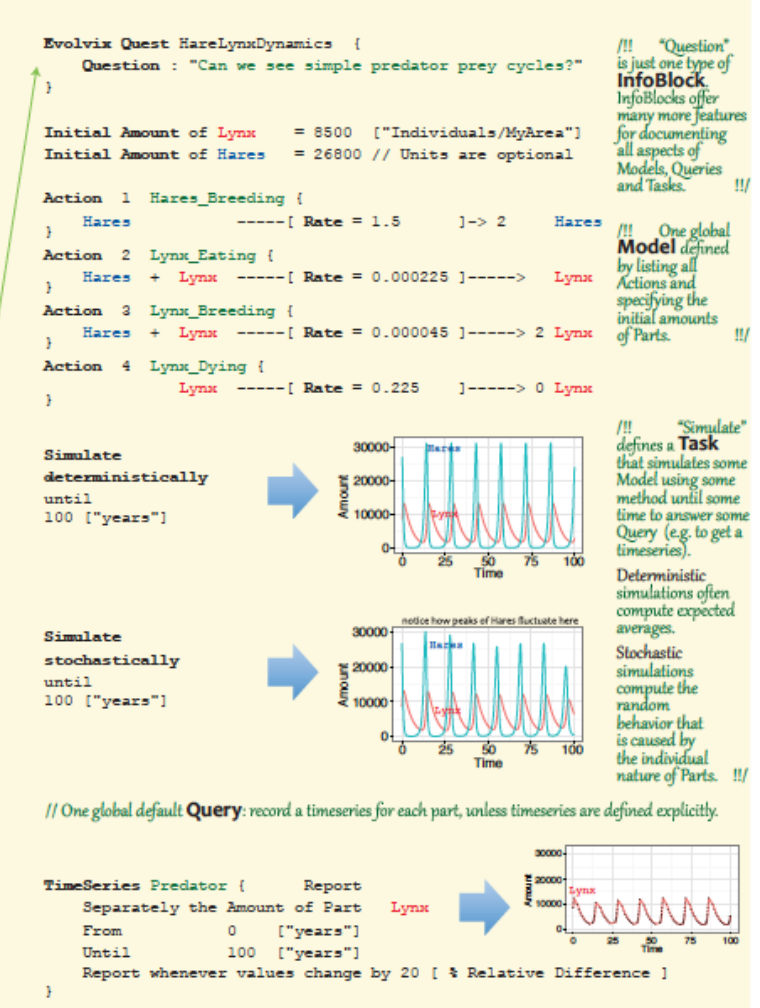

Thanks for helpful discussions of this poster to David Andersion, Seth Keel, Kurt Ehiert, Irabxo Flores-Lorca, Kate Scheuer and Jacob Goldfinger. Evolvix Version 0.1 http://evolvix.org/ Poster: v0r9c1 2013-12-09

### **CHAPTER**

# **THREE**

# **MINI SYNTAX MANUAL**

# <span id="page-24-1"></span><span id="page-24-0"></span>**3.1 Evolvix-0.2.0 Mini-Syntax-Manual**

### by Laurence Loewe, Jacob Goldfinger and Iratxo Flores-Lorca

Laboratory of Genetics Wisconsin Institute for Discovery University of Wisconsin-Madison

This page briefly describes some of the key syntactic constructs of:

Evolvix 0.2.0 Release date 2014-07-18

Some of the syntax given below will only work with this version. Evolvix backwards compatibility will start only with Evolvix Version 1, as we use semantic versioning [\(http://semver.org\)](http://semver.org).

To enable a simpler and more regular grammar some of the syntax documented here will be replaced in future versions of Evolvix. For more details, please see <http://evolvix.org/> and these notes on changes to be expected in the next releases of Evolvix.

The rest of this document will give in a brief overview of various syntax constructs that are used to specify which model Evolvix 0.2.0 should simulate and what data should be recorded during simulations.

# **3.1.1 Evolvix Comments**

The following symbols can be used for commenting:

// A one line comment /!! A /!! nestable !!/ multi-line comment that works !!/

Do not put any of these inside of a TimeSeries statement (else the parser will complain).

These symbols will change in the next release of Evolvix to improve consistency.

# **3.1.2 Evolvix Quest Question**

#### OneLineSummary of Purpose

Help document why we do what we do.

#### **Description**

Model quality stands and falls to a very large degree with the question that is being asked. Thus Evolvix provides a prominent place where to document the

Question or Purpose or Motivation or Hypothesis

that defines what a Quest is all about. This must be present in every Quest.

#### Usage

A fully specified default expression looks like this:

```
Evolvix Quest {
    InfoType: "OneLineSummary" "Details" AuthorLines {
        InfoBlockList
    }
}
```
#### Arguments

*InfoType* One of four possible InfoType that describe why a Quest is developed:

```
Question
Purpose
Motivation
Hypothesis
```
*OneLineSummary* A brief (1 Line!) summary that allows quick overviews over many Quests.

*Details* An arbitrarily long string that describes what the Quests is about and maybe even starts to list intermediate results.

*AuthorLines* Document the involvement of various people:

Reviewed by AuthorZ on 2014-07-17 version v0r2c1 Modified by AuthorY on 2014-03-63 version 2.3.4.3.5.4 Created by AuthorX on 2014-01-23 version v0r1c0

*InfoBlockList* A list of InfoBlocks with Type, Summary, Details and AuthorLines, as defined above. Can also include an InfoBlockList for arbitrary nesting.

#### Details

The quotes for *OneLineSummary* and *Details* can be "Single Double Quotes" or """ Triple "Double Quotes" to allow for normal quoting in a longer Details text """.

The OneLineSummary, well, should only be one line.

The DetailsText and all AuthorLines are optional. DetailsText is encapsulated by triple quotes (""") and can be as long as you want. It can contain any combination of characters except for triple quotes, which by definition ends this.

*AuthorName* must be a valid Identifier, meaning: - only letters A...Z,a...z, digits 0...9, and underscores "\_" - must begin with a letter - can not be a keyword

Dates must be given in YYYY-MM-DD format, to avoid the confusion from the various existing permutations that are internationally in use.

Version info can be specified in various ways, including as UserIndex ("2.3.4.3.5.4", see below). If Semantic Versioning is used, then the following format is recommended:

v1r2c3 which stands for

```
v = Version 1 ; A change here breaks the backwards compatibility of the meaning of what was used before.
r = Release 2 ; A change here adds significant new features, but does not change existing meaning (i.
c = Change 3; Any small change that does not add any substantial new feature;
```
Bugfixes to bring the actual code in accord with the official specification affect either v or c, depending on gravity.

#### Example

Code:

```
Evolvix Quest {
    Question: "What do foxes and rabbits to after some time?"
    """
   This is the completely optional DetailsText.
    You can write whatever you want here, using any 7bit ASCII characters you want, eg. *$*Q#$&*2434
   Use triple quotes to encapsulate the DetailsText, in order to allow for including "Quotes".
    """
    // AuthorLines
   Reviewed by AuthorZ on 2014-07-17 version 45.234.2.1
   Modified by AuthorY on 2014-03-63 version v0r2c0
   Created by AuthorX on 2014-01-23 version v0r1c0
    {
       Hypothesis: """Oscillations do not overlap"""
                    " Details: how different will they be? "
       Created by Researcher_NoSpaces on 2014-07-17 version v0r2c0
       Evidence: "Hare + Lynx exist" """ Detailed records """
       Created by Researcher_2 on 2014-07-17 version v0r2c0
       Unknown: "Their Dynamics" """ Detailed questions """
       Created by Someone on 2014-07-17 version v0r2c0
    }
}
```
# **3.1.3 Initial Amount**

#### OneLineSummary of Purpose

Set the Initial Amount for some named Part at the beginning of a Simulation.

Usage

A fully specified default expression looks like this:

Initial Amount of \*PartName\* = Value

#### Arguments

*PartName* must be a valid Identifier, meaning: - only letters A...Z,a...z, digits 0...9, and underscores "\_" - must begin with a letter - can not be a keyword

*Value* Any number >0, negative Part Amounts make no sense. The stochastic simulator will add and subtract full numbers even if the Amount is not an integer number. May be used to represent a constant Action Rate Model Parameter, if Actions are set up accordingly (i.e. never change the parameter).

#### Details

This "sentence" as most in Evolvix is case-sensitive.

#### Example

Code:

Initial Amount of Rabbits = 500

### **3.1.4 Simulate**

#### OneLineSummary of Purpose

Specify the simulation task.

Usage

A fully specified default expression looks like this:

Simulate \*ApproachUsed\* until \*Time\* ["Units"]

#### Arguments

*ApproachUsed* must be one of these: deterministically stochastically

*Time* Any number >0; negative Times are not allowed as they crash the deterministic ODE solver.

*Units* Optional specification of Units for the Time. For documentation purposes, currently not enforced.

#### Details

This "sentence" as most in Evolvix is case-sensitive.

#### Example

Code:

```
Simulate stochastically until 100
Simulate deterministically until 100
```
### **3.1.5 Action**

#### OneLineSummary of Purpose

Specify an Action by listing all the Parts that interact in this Action.

#### Usage

A fully specified default expression looks like this:

```
Action UserIndex Name {
     Stoichiometry PartName
    + Stoichiometry PartName
    + Stoichiometry PartName
        ...
    ---[ Rate = RateValue ] --->
     Stoichiometry PartName
    + Stoichiometry PartName
    + Stoichiometry PartName
        ...
}
```
where "..." stands for "more of the same".

#### Arguments

optional *UserIndex* is a number with many levels. Example: 1.4.23.64.23.

- optional *Name* identifies the Action and denotes what it does without having to list all reactants. *Name* must be a valid Identifier, meaning: - only letters A...Z,a...z, digits 0...9, and underscores " $\cdot$ " - must begin with a letter can not be a keyword
- optional *Stoichiometry* default = 1 if not specified, denotes how many parts are reacting and get consumed or how many are produced.
- *PartName* must be specified to denote the identity of the Part that is linked to this Action. *PartName* must be a valid Identifier, meaning: - only letters A...Z,a...z, digits 0...9, and underscores "\_" - must begin with a letter - can not be a keyword
- *RateValue* Any number >0, negative rates make no sense.

It can currently only accept a floating point number and not a parameter name. While we work to changes this, here is a trick to effectively have parameters in Evolvix 0.2.0:

- 1. Set Rate = 1 to essentially avoid its use.
- 2. Define the Initial Amount of

Parameter $X = 2.3$ 

This can be a floating point number but must be positive (is true for Rates and Amounts in MassAction-Models.)

3. Add ParameterX to both sides of an Action, transforming:

```
Action { A + B ---[ Rate = 1 ]---> C }
into:
Action \{ A + B + ParameterX --- Rate = 1 |--- ParameterX + C \}
```
which does not change ParameterX (subtract + add cancels out when the Action Occurs), but since it is now a reactant that does not change its Amount, it is multiplied along with all other terms to get the propensity.

The stochastic simulator will add and subtract full numbers even if the Amount is not an integer number.

*PartName* must be a valid Identifier, meaning: - only letters A...Z,a...z, digits 0...9, and underscores "\_" - must begin with a letter - can not be a keyword

#### Details

Careful with typos: If misspelled (eg, Rabbit vs Rabbits) a Part will create what amounts to a new Part that is linked to this action, but otherwise irrelevant for this system.

The length of Arrows shall be 3 dashes or more (any length >=3 is allowed), so they can be used as line separators.

In Evolvix 0.2.0 all Actions and all Simulators strictly follow mass action kinetics. It is not possible to specify other kinetics in this version of Evolvix. Future versions will relax this restriction.

Currently Actions are not reversible.

#### Example

Code:

```
Action { A + B ---[ Rate = 1 ]---> C }
Action 23.5 MyExampleAction
{
   A_Very_Long_Chemical_Name_Following_Some_Standard_Or_Encoding_Space
+ B_Shorter_PartName
  + C_PartName_Makes_Sure_This_ActionCertainlyDoesNotFitInALine
+ ParameterX
```

```
------------------------------------------------------------------------[
Rate = 1]----------------------------------------------------------------------->
    ParameterX
+ D_Product
}
```
## **3.1.6 TimeSeries Intelligent Simultaneously**

#### OneLineSummary of Purpose

Report all the amounts in time requested at the precision requested to maintain key features of the time series, but without storing too much information. In other words: remove whatever we don't need. However, in difference to "Separately", this option reports all values if any single value gets reported, so no value is ever left without its simultaneous peers.

#### Usage

A fully specified default expression looks like this:

```
TimeSeries UserIndex Name {
  Report Simultaneously the Amount of Part ListOf_CommaSeparated_PartNames
  From StartTime ["TimeUnit"]
  Until Georgia and StopTime ["TimeUnit"]
  Ignore values below ValueMin ["ValueUnit"]
  Ignore values above ValueMax ["ValueUnit"]
  Report whenever values change by DifferenceMeasure [ DifferenceType ]
  Report times when crossing values ListOf_CommaSeparated_Times
  Report values when crossing times ListOf_CommaSeparated_Values
}
```
Warning: Due to some parser problem the sequence of most of these statements cannot be changed, as discussed more below.

#### Arguments

- *ListOf\_CommaSeparated\_PartNames* -Names must be separated by comma -No comments allowed here or in any such list. -Names must contain only valid Evolvix Identifiers meaning: -only letters, digits, and underscore -can not begin with a digit or underscore -can not be a keyword -these will be reported simultaneously -Example: Part\_1, Part\_2, Part\_3 , Foxes, Rabbits or just Foxes
- *Time*, StartTime, StopTime, *ListOf* CommaSeparated Times Any time allowed, but ODE solvers only work with positive times. StopTime must be larger than StartTime. Both default to the simulation start and stop time. The TimeUnit will specify more details about the meaning of the times. The List must contain only numbers, each separated by a comma and nothing else else Evolvix 0.2.0 would crash. The default for ListOf\_CommaSeparated\_Values is an empty list.
- *Value*, *ValueMin*, *ValueMax*, *ListOf\_CommaSeparated\_Values* Any number allowed, negative Part Amounts make no sense, but negative fluxes do. The ValueUnit will specify more details about the meaning of the Values The List must contain only numbers, each separated by a comma and nothing else else Evolvix 0.2.0 would crash. ValueMin must be smaller than ValueMax, both default to +-1e100 The default for ListOf\_CommaSeparated\_Values is an empty list.
- *DifferenceMeasure*, *DifferenceType* The DifferenceMeasure(s) provide a quantitative cutoff for the difference between current value and last recorded value. DifferenceMeasure must be  $>= 0$  and defaults to 0.05. Difference-Type can be any of the known methods:
	- % Relative Difference = see relative error definition.
- Absolute Difference = same units as observed values.
- Magnitudinal Difference = decadic logarithm of ratio of differences (see Error of Magnitude in Loewe 2007, SWP&E)
- RelAbsMix Difference = mixes relative and absolute differences (Weighted Root Mean Square, see Sun-Dials manual)

and defaults to Magnitudinal.

You can use one of the following lines to specify both:

- Report whenever values change by 5 [% Relative Difference ]
- Report whenever values change by 100 [ Absolute Difference ]
- Report whenever values change by 0.05 [ Magnitudinal Difference ]
- Report whenever values change by 0.1, 0.2 [ RelAbsMix Difference ]

#### Details

This "sentence" as most in Evolvix 0.2.0 is case-sensitive and due to parser restrictions (see below) you cannot add comments or change the order of the statements.

The times for "Report values when crossing times" must be after or when the simulation starts and before it stops. Note that these time values can be greater than STOPVAL.

If the user specifies a query, then she must specify what Parts she wants to observe in ListOf CommaSeparated PartNames. If the user does not specify one of the other inputs, Evolvix will use one of the default values in its place.

"Ignore values" may not work for deterministic simulations if the values are greater or equal to 1000.

#### Example

Code:

```
TimeSeries 1 {
  Report Simultaneously the Amount of Part Lynx, Hares
  From 5
  Until 100
  Ignore values below 200
  Ignore values above 10000
  Report whenever values change by 100 [ Absolute Difference ]
  Report times when crossing values 200, 9000, 683
  Report values when crossing times 5,22,25,27,30
}
TimeSeries 2 {
  Report Simultaneously the Amount of Part Hares
  From 0 ["years"]
  Until 100 ["years"]
  Report whenever values change by 20 [% Relative Difference]
}
```
#### It is possible to report Flux:

```
TimeSeries {
      Report Separately the Flux of Part Lynx, Hares
}
```
### **3.1.7 TimeSeries of Amounts Separately**

This way of recording TimeSeries saves most time and space but is also less convenient for some tasks, especially those that assume that all TimeSeries have the same length. Here is how to Report these:

```
Code:
```

```
TimeSeries UserIndex Name {
  Report Separately the Amount of Part ListOf_CommaSeparated_PartNames
  From StartTime ["TimeUnit"]<br>Until StopTime ["TimeUnit"]
  Until Georgia and StopTime ["TimeUnit"]
  Ignore values below ValueMin ["ValueUnit"]
  Ignore values above ValueMax ["ValueUnit"]
  Report whenever values change by 100 [ Absolute Difference ]
  Report times when crossing values ListOf_CommaSeparated_Times
  Report values when crossing times ListOf_CommaSeparated_Values
```
}

See above for Argument explanations.

"Separately" as an option is switched on by default if no other time series query is specified.

It is possible to report Flux:

```
TimeSeries {
      Report Separately the Flux of Part Lynx, Hares
}
```
### **3.1.8 TimeSeries Regular**

The time series observations above are clever in that they guarantee that no big changes will be missed (within the specified accuracy) and that only the data necessary is reported and not more.

However sometimes value readings are needed at regular time intervals.

This can be obtained with the following query:

Code:

Report whenever times change by 20 [ "years" ] // interval length

It is still possible to add requests for additional times or the crossing of special values:

Code:

```
Report values when crossing times 10,90
```
#### Example

This simple example combines it all.

Code:

```
TimeSeries 3 {
   Report Separately the Amount of Part Lynx
   Report whenever times change by 2 [ "min" ] //this is by interval
   Report values when crossing times 10,90
}
```
It is not possible to set Lower or Upper value limits for this way of observing Timeseries.

In this case no other filters are available and trying to use them will not work.

Default Values for regular time steps 1/2000th of the simulation end time.

### **3.1.9 TimeSeries Parser Problems**

#### Bad Code Examples to help you Debug Evolvix 0.2.0 code

Due to some deficiencies in the parser

- 1. you cannot swap the order of statement in a TimeSeries query and
- 2. you cannot add comments inside of any list of Times, Values or PartsNames that are accepted by TimeSeries

The following code will lead to a parser error and will not report what it should, or even crash. We plan to fix this in the next release. Here is what you should NOT do:

Code:

```
TimeSeries BAD_CODE_EXAMPLE {
   Report Separately the Amount of Part Lynx
   Report values when crossing times 10,90
   Report whenever times change by 2 [ "min" ] // the order is wrong
}
TimeSeries REALLY_BAD_CODE_EXAMPLE_WILL_CRASH_THE_PARSER {
   Report Separately the Amount of Part Lynx // this comment is fatal
   Report values when crossing times 10,90 // this comment is fatal
   // This comment is fatal too, the new line does not help.
   // Essentially, whenever the TimeSeries expects a list of Times, Values or PartsNames,
   // you cannot add a comment without crashing the parser.
}
```
### **CHAPTER**

**FOUR**

# **RELEASE NOTES**

# <span id="page-34-1"></span><span id="page-34-0"></span>**4.1 Operating System specific notes on Evolvix**

Below is a list of supported operating systems.

If porting Evolvix to an operating system that is not listed here would be hugely helpful to you and others, please let us know. We will then see what we might be able to do.

We are currently focussing more on future developments and technologies to help us set up the best system we can develop. This means we have less resources for porting our system to older platforms. While we try to develop as platform independent as we can, there are limits to what the libraries and tools that we rely on will allow us to do.

Currently Evolvix requires a 64bit CPU.

# **4.1.1 Windows**

This version is currently available in 64bit-release compiled form for

• Windows 7

We have not tested other Windows versions. If you want to become a beta-tester for Windows-releases of Evolvix, please do let us know.

Evolvix on Windows is now a full release version, so no more need to worry about installing Microsoft Visual Studio as with earlier releases of Evolvix.

# **4.1.2 MacOSX: Compatibility notice**

This version is currently available in 64bit-release compiled form for

- Mac OSX 10.9 ("Mavericks")
- Mac OSX 10.8 ("Mountain Lion")

Please use the correspondingly compiled version.

Due to a dependency in the C++ compiler tools that we need, it is currently not possible to offer Evolvix for older MacOSX systems, so we do not support at the moment:

- Mac OSX 10.7 ("Lion")
- Mac OSX 10.6 ("Snow Leopard")

## **4.1.3 Linux: Compatibility notice**

This version is currently available in 64bit-release compiled form for

• Ubuntu 14.04 LTS ("Trusty Tahr")

We have not tested other distributions. We are interested in making Evolvix compatible with other Linux distributions in the future.

# <span id="page-35-0"></span>**4.2 Troubleshooting**

### **4.2.1 Plotting issues**

1. R 3.1.0 version does not produce plots. The update R 3.1.1 does work.

Observation: You run a quest, it completes fine and the data is there, but the plots do not show up automatically and the PDFs don't open. Instead the command line produces an error message about plot limits after some time.

Solution: Get the latest version of R. If that does not work, email us.

### **4.2.2 Parser issues**

1. TimeSeries Syntax problems.

The sequence of statements in the TimeSeries statement is fixed. You can omit statements, but not yet move them around. For now you will need to know the sequence for these conditional filters. Like with other Evolvix code, the best way to write this at the moment is to use some example code that you can copy, paste and modify.

The parser does not allow comments *inside* of any of the lists that TimeSeries accept (Part Names, values, times). A Quest will currently not compute if adding such comments (or out-commenting).

### **4.2.3 Simulation issues**

1. Unintentional very large simulations are limited to Amounts of 1e20.

If you specify a model that produces unbounded Amounts of some Part, then it is possible that the simulation will take a very long amount of time and may produce a very large file. This can happen, if you change a parameter in your model so that your model becomes a model with this behavior. A proper solution for this is being developed (allowing you to limit CPU-time etc). Our current short-term fix is in this release to limit the maximal amount of a Part to 1e+20 for all Amounts in the deterministic Simulator (SunDials IDAS).

2. Actions with a very large stoichiometry and large Part amounts break the simulation.

Reason: the equation used to compute the instantaneous rates / propensities for such functions produces numbers that are too big for the current double precision floating point numbers. This is a hard problem to fix and we are looking into solutions.

In the mean time, consider breaking down the processes that are modeled by such large stoichiometries into several processes with smaller stoichiometries.

Maybe you can package many of the small parts into a "chunk" that bundles many of them together and scales this throughout the simulation appropriately. Maybe you can (slowly!) build up these parts as more elementary parts appear and thus avoid the need to have any action with a huge stoichiometry at any point in time.

### **4.2.4 Workflow issues**

1. Updating the "Most Recent Results" on Windows does work if Folder is open.

If you have the "Most Recent Results" folder open and then run a simulation then it will not be repopulated with the most recent results. The scripts that move/delete/replace the files are not given the permission to do so, as long as a high level Windows File Explorer view is open.

2. When simulations occur <1 second apart, data is overwritten.

Reason: the script that manages all files and moves them into the archive uses a timestamp with a 1 sec resolution. A more systematic solution is in the works.

### **4.2.5 When reporting problems**

Please state clearly the specific problem, include the Quest file and quote the following info that specifies which version of Evolvix is installed in this folder:

Evolvix 0.2.0 Release date 2014-07-18

You can report any bugs, issues, problems, questions, ideas, and feature-requests to:

<http://evolvix.org/contact/general-feedback> <http://evolvix.org/contact/bug-report>

# <span id="page-36-0"></span>**4.3 Issues resolved in this release of Evolvix**

### **4.3.1 Issues resolved in this release**

1. Resolved: TimeSeries can now use the "Ignore above..." or "Ignore below..." syntax.

Problem: The TimeSeries "Ignore" clause can lead to early stops. At the moment you cannot yet use the "Ignore above..." or "Ignore below..." clauses in the TimeSeries statement with the deterministic simulator. This combination will lead to an early stop of the whole simulation, whenever any of the parts actually would be crossing that boundary. Internally, this is caused by a function analyzing roots that is not yet implemented properly.

2. Resolved: The parser for TimeSeries can now handle comments inside of the TimeSeries syntax.

Problem: Do not use comments of any type inside of the TimeSeries statement. A known deficiency in the parser will handle some of these comments in the wrong way. Thus, no convenient commenting out of single lines of the TimeSeries statement.

# <span id="page-36-1"></span>**4.4 Future Changes in Syntax**

The following changes to the syntax will be made in future releases. These are not backwards compatible and will therefore require changes to any Evolvix code that uses these features.

The Evolvix long-term stability and backwards compatibility guarantee will start with Version 1.0 and before then any changes are possible, although we try to minimize any actual changes we require.

The list below is an advance notice for your information.

### **4.4.1 Future Changes After Evolvix 0.2.0**

#### **Action Brackets**

Change from "{" and "}" to "(" and ")" to prepare for consistency with a more general upcoming syntax for Evolvix.

**Example up to Evolvix 0.2.0:** Action { $a + b \rightarrow c$ }

Example upcoming Syntax: Action ( $a + b \rightarrow c$ )

#### **Action Arrow Length**

Change from minimally "->" or "-[]->" to requiring 3 dashes minimal to help distinguish it from other future syntax constructs.

**Example up to Evolvix 0.2.0:** Action  $\{a + b - [Rate=1] \ge c\}$ 

Example upcoming Syntax: Action ( $a + b$  -[Rate=1]  $\rightarrow$  c)

#### **Comments**

Change

- OneLineComments from "//" to "!L"
- MultiLineComments from "/!!" and "!!/" to "!++" and "++!"

to help make future syntax more consistent.

#### **Timeseries**

To simplify the syntax of the TimeSeries command and make it more powerful there are some changes we will implement.

# <span id="page-37-0"></span>**4.5 Changes from Past Syntax**

The following changes to the syntax from past versions were made.

### **4.5.1 TimeSeries**

Consolidation: Only use "Report" in TimeSeries

Before Release 0.1.6 of Evolvix, TimeSeries had a mix of "Report" and "Record" key-words in the TimeSeries syntax. If you run old Evolvix code (before release 0.1.6) and you get syntax errors in TimeSeries make sure you change:

```
"Record" ==> "Report"
```
The new syntax is easier to remember (more consistent).

# <span id="page-38-0"></span>**4.6 Organization of Evolvix Home Folder**

# **4.6.1 Description of Files and Folders**

When downloaded, the Evolvix installation package is a zipped copy of the standard Evolvix Home Folder for the selected operating system and release, only with all Quest Results removed. The Evolvix Home Folder Content Table below describes all the files that should be there.

# **4.6.2 List of Files that can be changed by the User**

All files that merit any type of modification from any user are denoted as such in the Evolvix Home Folder Content Table below, along with the expertise needed to do so.

# **4.6.3 Evolvix Home Folder Content Relevant for Beginners**

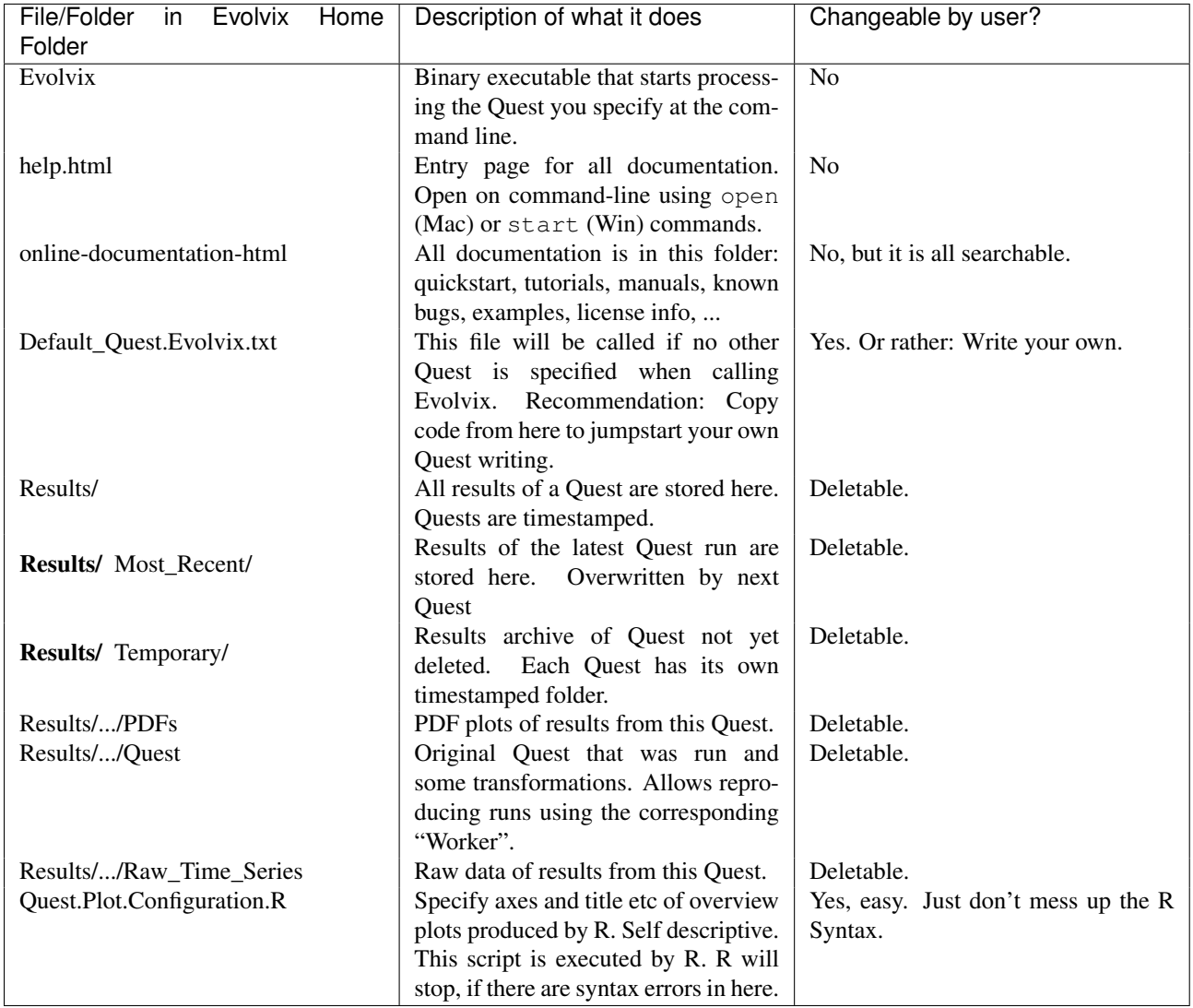

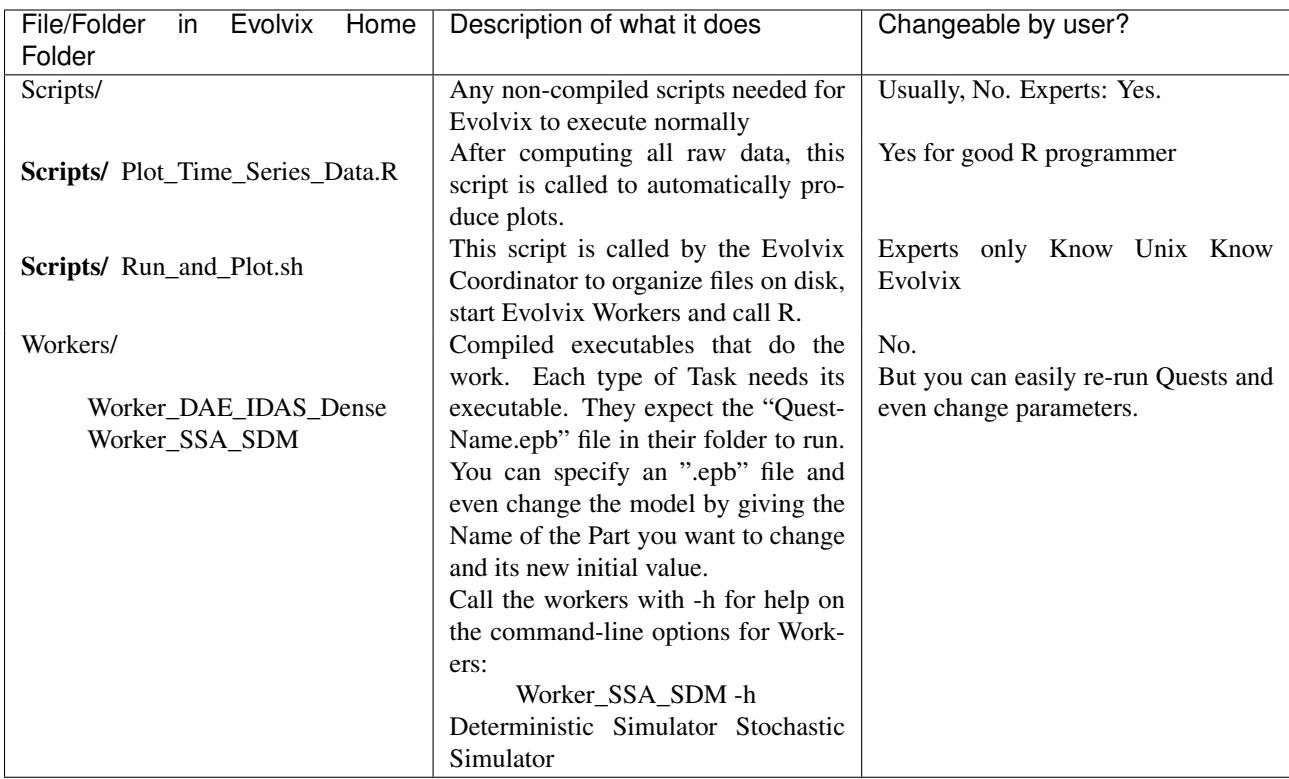

# **4.6.4 Evolvix Home Folder Content Relevant for Programmers**

# **4.6.5 Updates**

For more models and information on how to use Evolvix, please refer to:

#### <http://evolvix.org>

By the time you read this, updates may have been published there about how to use this release of Evolvix. Example models are also being published there as they become available.

### **CHAPTER**

# **FIVE**

# **LEGAL**

# <span id="page-40-1"></span><span id="page-40-0"></span>**5.1 Evolvix End User Licenses**

The legal texts below shall make sure that you understand that you are using this software entirely at on your own risk. Under no circumstances can the creators of this software be held accountable for any problems that arise out of your use of this software.

The source code will be made available at a later time.

# **5.1.1 Evolvix Binary Distribution**

Licensing of this software and associated files is governed by the Evolvix Contributors License Agreement as described at <http://evolvix.org/about/legal>

The license chosen for this file is the BSD-3-Clause ( <http://opensource.org/licenses/BSD-3-Clause> )

Copyright (c) 2013, Laurence Loewe, all rights reserved.

Redistribution and use in source and binary forms, with or without modification, are permitted provided that the following conditions are met:

Redistributions of source code must retain the above copyright notice, this list of conditions and the following disclaimer.

Redistributions in binary form must reproduce the above copyright notice, this list of conditions and the following disclaimer in the documentation and/or other materials provided with the distribution. Neither the names of authors nor the names of their organizations nor the names of other contributors to the project may be used to endorse or promote products derived from this software without specific prior written permission.

THIS SOFTWARE IS PROVIDED BY THE COPYRIGHT HOLDERS AND CONTRIBUTORS "AS IS" AND ANY EXPRESS OR IMPLIED WARRANTIES, INCLUDING, BUT NOT LIMITED TO, THE IMPLIED WARRANTIES OF MERCHANTABILITY AND FITNESS FOR A PARTICULAR PURPOSE ARE DISCLAIMED. IN NO EVENT SHALL THE COPYRIGHT HOLDER OR CONTRIBUTORS BE LIABLE FOR ANY DIRECT, INDIRECT, IN-CIDENTAL, SPECIAL, EXEMPLARY, OR CONSEQUENTIAL DAMAGES (INCLUDING, BUT NOT LIMITED TO, PROCUREMENT OF SUBSTITUTE GOODS OR SERVICES; LOSS OF USE, DATA, OR PROFITS; OR BUSI-NESS INTERRUPTION) HOWEVER CAUSED AND ON ANY THEORY OF LIABILITY, WHETHER IN CON-TRACT, STRICT LIABILITY, OR TORT (INCLUDING NEGLIGENCE OR OTHERWISE) ARISING IN ANY WAY OUT OF THE USE OF THIS SOFTWARE, EVEN IF ADVISED OF THE POSSIBILITY OF SUCH DAM-AGE.

# **5.1.2 Boost Software License - Version 1.0 - August 17th, 2003**

Permission is hereby granted, free of charge, to any person or organization obtaining a copy of the software and accompanying documentation covered by this license (the "Software") to use, reproduce, display, distribute, execute, and transmit the Software, and to prepare derivative works of the Software, and to permit third-parties to whom the Software is furnished to do so, all subject to the following:

The copyright notices in the Software and this entire statement, including the above license grant, this restriction and the following disclaimer, must be included in all copies of the Software, in whole or in part, and all derivative works of the Software, unless such copies or derivative works are solely in the form of machine-executable object code generated by a source language processor.

THE SOFTWARE IS PROVIDED "AS IS", WITHOUT WARRANTY OF ANY KIND, EXPRESS OR IMPLIED, INCLUDING BUT NOT LIMITED TO THE WARRANTIES OF MERCHANTABILITY, FITNESS FOR A PARTIC-ULAR PURPOSE, TITLE AND NON-INFRINGEMENT. IN NO EVENT SHALL THE COPYRIGHT HOLDERS OR ANYONE DISTRIBUTING THE SOFTWARE BE LIABLE FOR ANY DAMAGES OR OTHER LIABILITY, WHETHER IN CONTRACT, TORT OR OTHERWISE, ARISING FROM, OUT OF OR IN CONNECTION WITH THE SOFTWARE OR THE USE OR OTHER DEALINGS IN THE SOFTWARE.

# **5.1.3 ANTLR 3 License**

[The BSD License] Copyright (c) 2010 Terence Parr All rights reserved.

Redistribution and use in source and binary forms, with or without modification, are permitted provided that the following conditions are met:

Redistributions of source code must retain the above copyright notice, this list of conditions and the following disclaimer.

Redistributions in binary form must reproduce the above copyright notice, this list of conditions and the following disclaimer in the documentation and/or other materials provided with the distribution. Neither the name of the author nor the names of its contributors may be used to endorse or promote products derived from this software without specific prior written permission.

THIS SOFTWARE IS PROVIDED BY THE COPYRIGHT HOLDERS AND CONTRIBUTORS "AS IS" AND ANY EXPRESS OR IMPLIED WARRANTIES, INCLUDING, BUT NOT LIMITED TO, THE IMPLIED WARRANTIES OF MERCHANTABILITY AND FITNESS FOR A PARTICULAR PURPOSE ARE DISCLAIMED. IN NO EVENT SHALL THE COPYRIGHT OWNER OR CONTRIBUTORS BE LIABLE FOR ANY DIRECT, INDIRECT, IN-CIDENTAL, SPECIAL, EXEMPLARY, OR CONSEQUENTIAL DAMAGES (INCLUDING, BUT NOT LIMITED TO, PROCUREMENT OF SUBSTITUTE GOODS OR SERVICES; LOSS OF USE, DATA, OR PROFITS; OR BUSI-NESS INTERRUPTION) HOWEVER CAUSED AND ON ANY THEORY OF LIABILITY, WHETHER IN CON-TRACT, STRICT LIABILITY, OR TORT (INCLUDING NEGLIGENCE OR OTHERWISE) ARISING IN ANY WAY OUT OF THE USE OF THIS SOFTWARE, EVEN IF ADVISED OF THE POSSIBILITY OF SUCH DAM-AGE.

# **5.1.4 muParser license**

Fast math parser Library Copyright (C) 2011 Ingo Berg Web: muparser.beltoforion.de e-mail: [mu](mailto:muparser@beltoforion.de)[parser@beltoforion.de](mailto:muparser@beltoforion.de)

Permission is hereby granted, free of charge, to any person obtaining a copy of this software and associated documentation files (the "Software"), to deal in the Software without restriction, including without limitation the rights to use, copy, modify, merge, publish, distribute, sublicense, and/or sell copies of the Software, and to permit persons to whom the Software is furnished to do so, subject to the following conditions:

The above copyright notice and this permission notice shall be included in all copies or substantial portions of the Software.

THE SOFTWARE IS PROVIDED "AS IS", WITHOUT WARRANTY OF ANY KIND, EXPRESS OR IMPLIED, INCLUDING BUT NOT LIMITED TO THE WARRANTIES OF MERCHANTABILITY, FITNESS FOR A PARTICULAR PURPOSE AND NONINFRINGEMENT. IN NO EVENT SHALL THE AUTHORS OR COPYRIGHT HOLDERS BE LIABLE FOR ANY CLAIM, DAMAGES OR OTHER LIABILITY, WHETHER IN AN ACTION OF CONTRACT, TORT OR OTHERWISE, ARIS-ING FROM, OUT OF OR IN CONNECTION WITH THE SOFTWARE OR THE USE OR OTHER DEALINGS IN THE SOFTWARE. OR OTHER DEALINGS IN THE SOFTWARE.

# **5.1.5 Google Protobuf license**

Copyright 2008, Google Inc. All rights reserved.

Redistribution and use in source and binary forms, with or without modification, are permitted provided that the following conditions are met:

- Redistributions of source code must retain the above copyright notice, this list of conditions and the following disclaimer.
- Redistributions in binary form must reproduce the above copyright notice, this list of conditions and the following disclaimer in the documentation and/or other materials provided with the distribution.
- Neither the name of Google Inc. nor the names of its contributors may be used to endorse or promote products derived from this software without specific prior written permission.

THIS SOFTWARE IS PROVIDED BY THE COPYRIGHT HOLDERS AND CONTRIBUTORS "AS IS" AND ANY EXPRESS OR IMPLIED WARRANTIES, INCLUDING, BUT NOT LIMITED TO, THE IMPLIED WARRANTIES OF MERCHANTABILITY AND FITNESS FOR A PARTICULAR PURPOSE ARE DISCLAIMED. IN NO EVENT SHALL THE COPYRIGHT OWNER OR CONTRIBUTORS BE LIABLE FOR ANY DIRECT, INDIRECT, IN-CIDENTAL, SPECIAL, EXEMPLARY, OR CONSEQUENTIAL DAMAGES (INCLUDING, BUT NOT LIMITED TO, PROCUREMENT OF SUBSTITUTE GOODS OR SERVICES; LOSS OF USE, DATA, OR PROFITS; OR BUSI-NESS INTERRUPTION) HOWEVER CAUSED AND ON ANY THEORY OF LIABILITY, WHETHER IN CON-TRACT, STRICT LIABILITY, OR TORT (INCLUDING NEGLIGENCE OR OTHERWISE) ARISING IN ANY WAY OUT OF THE USE OF THIS SOFTWARE, EVEN IF ADVISED OF THE POSSIBILITY OF SUCH DAM-AGE.

Code generated by the Protocol Buffer compiler is owned by the owner of the input file used when generating it. This code is not standalone and requires a support library to be linked with it. This support library is itself covered by the above license.

# **5.1.6 Google gmock license**

Copyright 2008, Google Inc. All rights reserved.

Redistribution and use in source and binary forms, with or without modification, are permitted provided that the following conditions are met:

- Redistributions of source code must retain the above copyright notice, this list of conditions and the following disclaimer.
- Redistributions in binary form must reproduce the above copyright notice, this list of conditions and the following disclaimer in the documentation and/or other materials provided with the distribution.
- Neither the name of Google Inc. nor the names of its contributors may be used to endorse or promote products derived from this software without specific prior written permission.

THIS SOFTWARE IS PROVIDED BY THE COPYRIGHT HOLDERS AND CONTRIBUTORS "AS IS" AND ANY EXPRESS OR IMPLIED WARRANTIES, INCLUDING, BUT NOT LIMITED TO, THE IMPLIED WARRANTIES OF MERCHANTABILITY AND FITNESS FOR A PARTICULAR PURPOSE ARE DISCLAIMED. IN NO EVENT SHALL THE COPYRIGHT OWNER OR CONTRIBUTORS BE LIABLE FOR ANY DIRECT, INDIRECT, IN-CIDENTAL, SPECIAL, EXEMPLARY, OR CONSEQUENTIAL DAMAGES (INCLUDING, BUT NOT LIMITED TO, PROCUREMENT OF SUBSTITUTE GOODS OR SERVICES; LOSS OF USE, DATA, OR PROFITS; OR BUSI-NESS INTERRUPTION) HOWEVER CAUSED AND ON ANY THEORY OF LIABILITY, WHETHER IN CON-TRACT, STRICT LIABILITY, OR TORT (INCLUDING NEGLIGENCE OR OTHERWISE) ARISING IN ANY WAY OUT OF THE USE OF THIS SOFTWARE, EVEN IF ADVISED OF THE POSSIBILITY OF SUCH DAM-AGE.

### **5.1.7 Sundials license**

Copyright (c) 2002, The Regents of the University of California. Produced at the Lawrence Livermore National Laboratory. Written by S.D. Cohen, A.C. Hindmarsh, R. Serban, D. Shumaker, and A.G. Taylor.

UCRL-CODE-155951 (CVODE) UCRL-CODE-155950 (CVODES) UCRL-CODE-155952 (IDA) UCRL-CODE-237203 (IDAS) UCRL-CODE-155953 (KINSOL) All rights reserved.

This file is part of SUNDIALS.

Redistribution and use in source and binary forms, with or without modification, are permitted provided that the following conditions are met:

1. Redistributions of source code must retain the above copyright notice, this list of conditions and the disclaimer below.

2. Redistributions in binary form must reproduce the above copyright notice, this list of conditions and the disclaimer (as noted below) in the documentation and/or other materials provided with the distribution.

3. Neither the name of the UC/LLNL nor the names of its contributors may be used to endorse or promote products derived from this software without specific prior written permission.

THIS SOFTWARE IS PROVIDED BY THE COPYRIGHT HOLDERS AND CONTRIBUTORS "AS IS" AND ANY EXPRESS OR IMPLIED WARRANTIES, INCLUDING, BUT NOT LIMITED TO, THE IMPLIED WARRANTIES OF MERCHANTABILITY AND FITNESS FOR A PARTICULAR PURPOSE ARE DISCLAIMED. IN NO EVENT SHALL THE REGENTS OF THE UNIVERSITY OF CALIFORNIA, THE U.S. DEPARTMENT OF ENERGY OR CONTRIBUTORS BE LIABLE FOR ANY DIRECT, INDIRECT, INCIDENTAL, SPECIAL, EXEMPLARY, OR CONSEQUENTIAL DAMAGES (INCLUDING, BUT NOT LIMITED TO, PROCUREMENT OF SUBSTITUTE GOODS OR SERVICES; LOSS OF USE, DATA, OR PROFITS; OR BUSINESS INTERRUPTION) HOWEVER CAUSED AND ON ANY THEORY OF LIABILITY, WHETHER IN CONTRACT, STRICT LIABILITY, OR TORT (INCLUDING NEGLIGENCE OR OTHERWISE) ARISING IN ANY WAY OUT OF THE USE OF THIS SOFT-WARE, EVEN IF ADVISED OF THE POSSIBILITY OF SUCH DAMAGE.

### **Additional BSD Notice**

1. This notice is required to be provided under our contract with the U.S. Department of Energy (DOE). This work was produced at the University of California, Lawrence Livermore National Laboratory under Contract No. W-7405- ENG-48 with the DOE.

2. Neither the United States Government nor the University of California nor any of their employees, makes any warranty, express or implied, or assumes any liability or responsibility for the accuracy, completeness, or usefulness of any information, apparatus, product, or process disclosed, or represents that its use would not infringe privately-owned rights.

3. Also, reference herein to any specific commercial products, process, or services by trade name, trademark, manufacturer or otherwise does not necessarily constitute or imply its endorsement, recommendation, or favoring by the United States Government or the University of California. The views and opinions of authors expressed herein do not necessarily state or reflect those of the United States Government or the University of California, and shall not be used for advertising or product endorsement purposes.

# **CHAPTER**

# **SIX**

# **SEARCH**

<span id="page-46-0"></span>• *search*